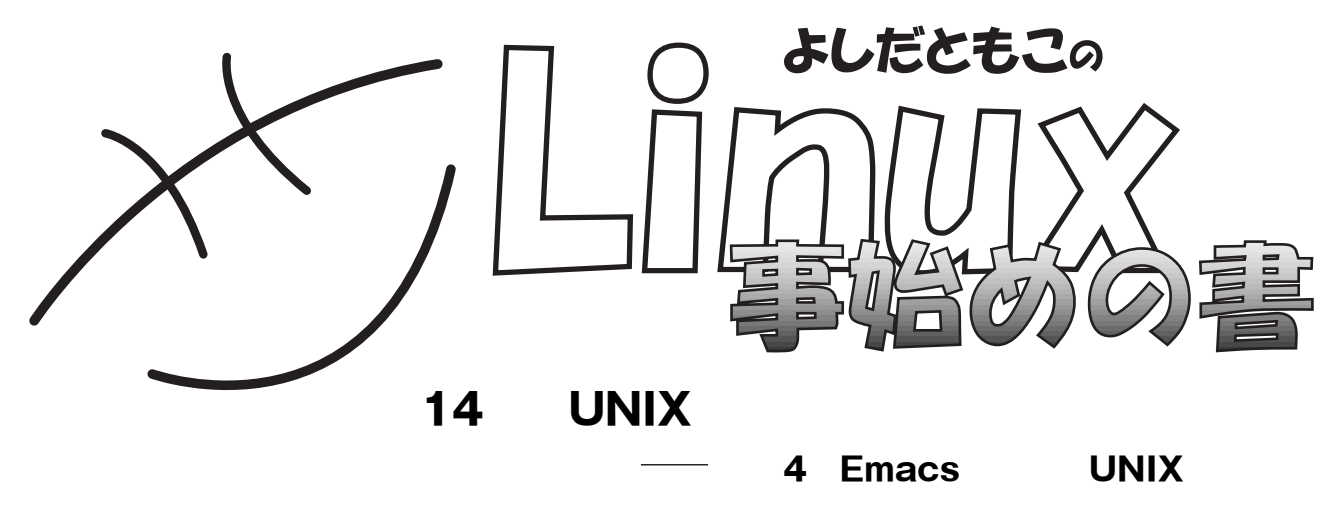

**UNIXday** 

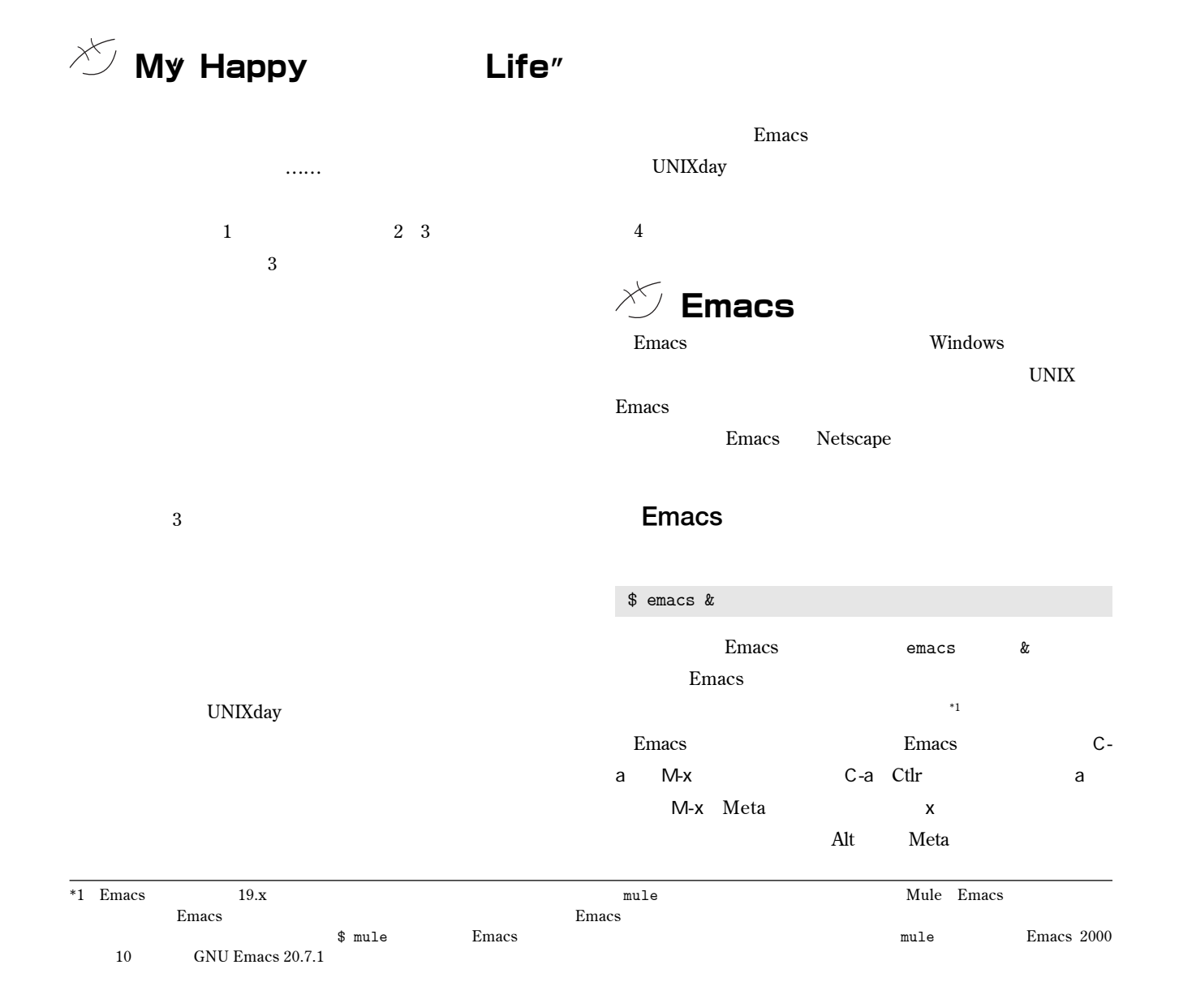

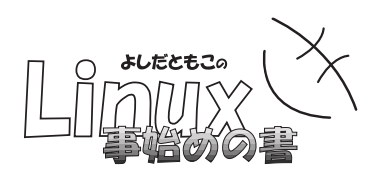

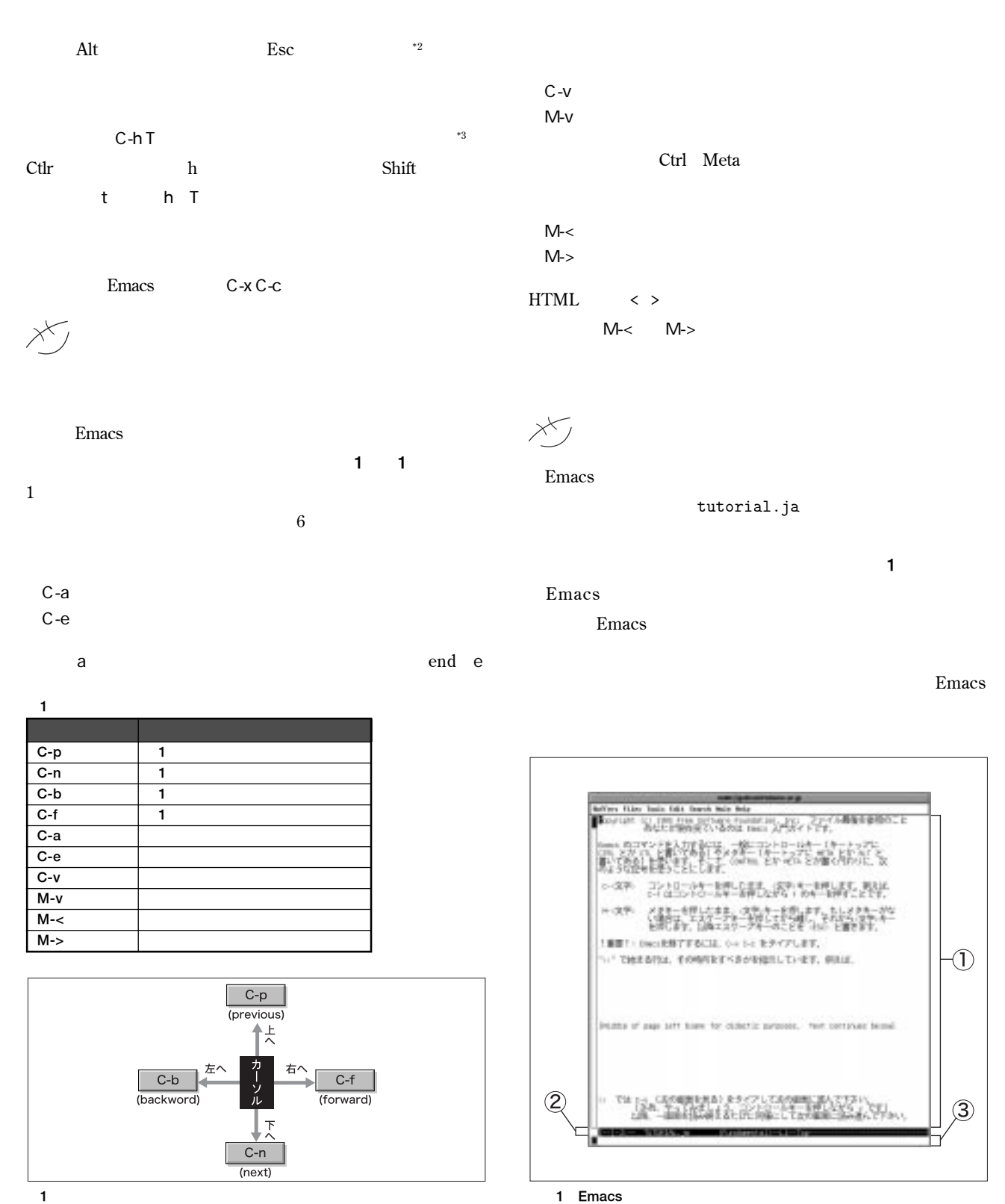

# BEGINNERS

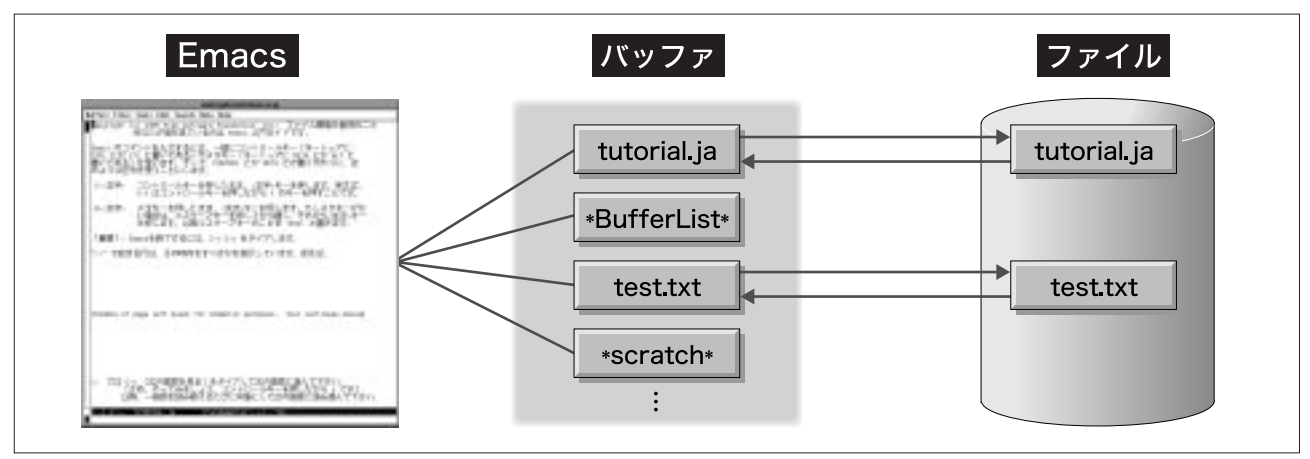

2 **編集中の画面とバッファとファイルの関係図**

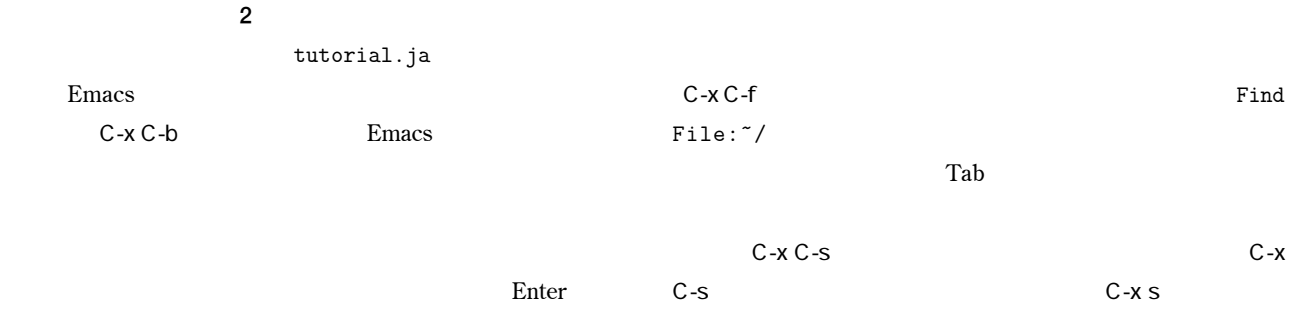

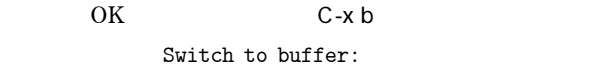

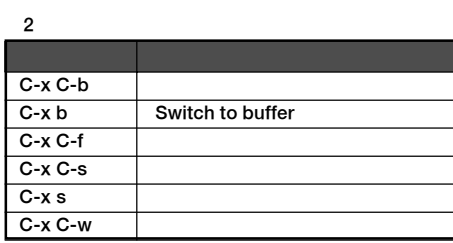

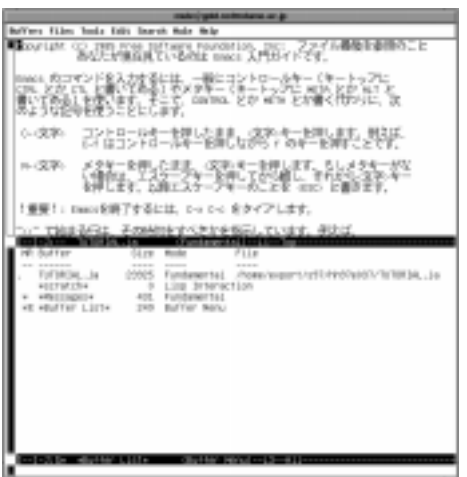

y **で保存します。**

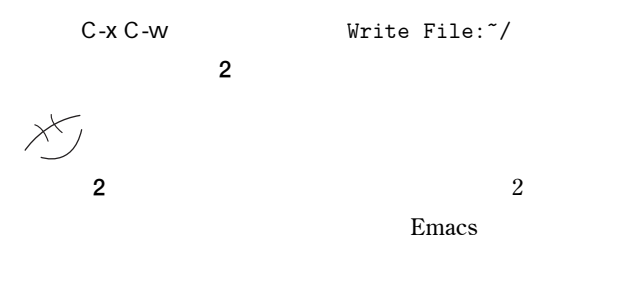

**Emacs C-x 2 2** 

**いるバッファにも反映されます。** C-x 3 **とすると、ウィンド**

**画面**2

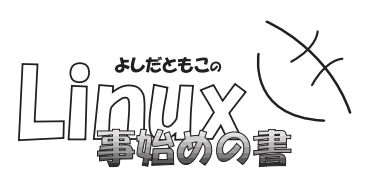

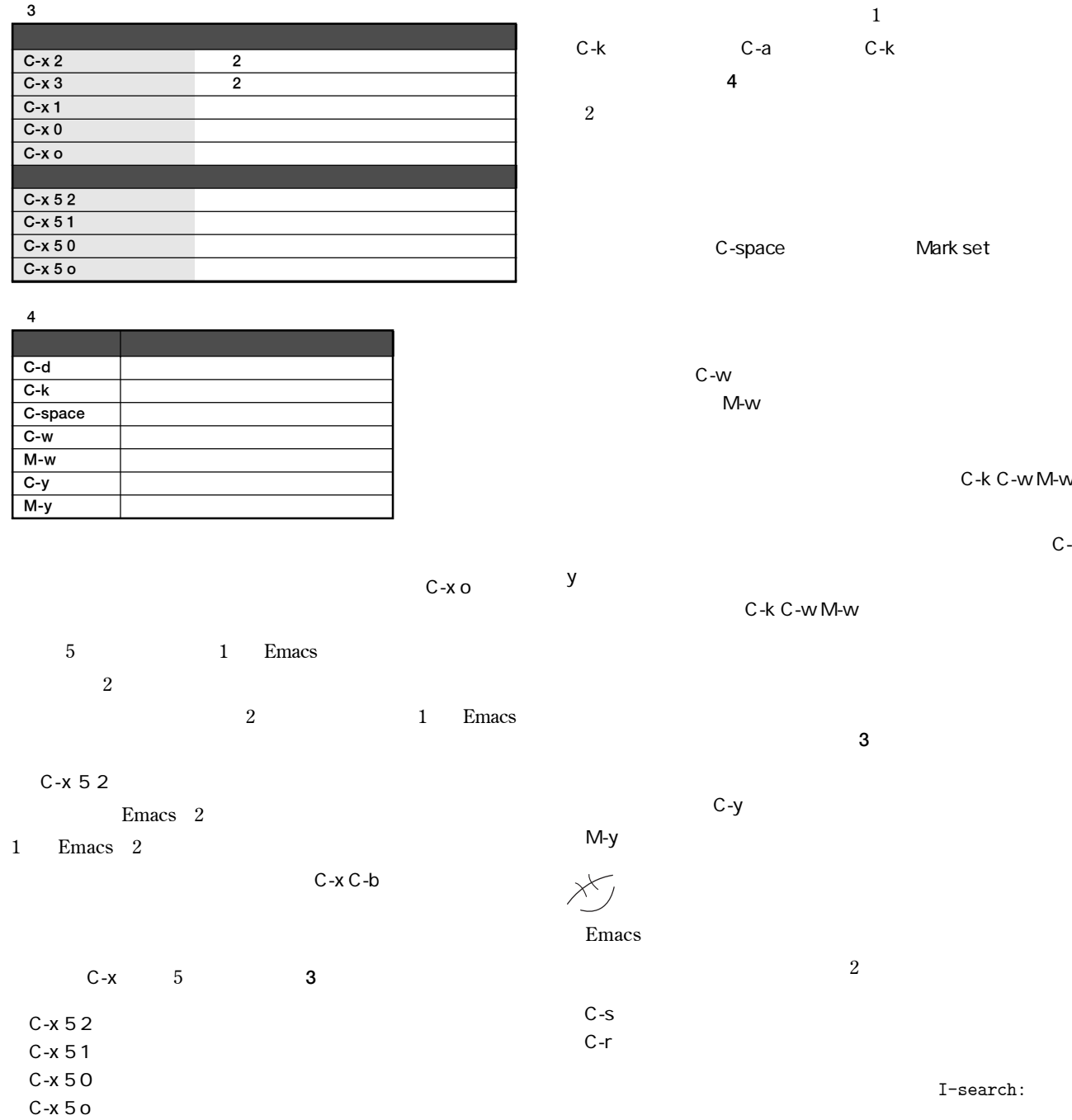

 $\chi$ 

 $\sf{B}$ B  $\mathbf C$  $\mathbf C$  $\boldsymbol{\mathsf{A}}$ 最新  $\overline{A}$  $\mathsf{D}$  $\overline{D}$ **BackSpace** Delete 最新  $\mathbf{I}$ **Emacs ます。カーソル位置の文字を**1**文字削除するコマンドは** C-d 3 **キルリングの仕組み**

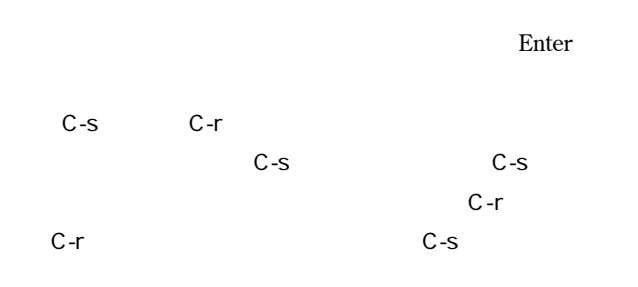

### $\text{ESC}$

C-g  $\,$ I-search **領域に表示されているところで、** C-¥」**で入力できるようにな Wnn** 

## $M$ -x replace-string  $M-x$  Tab

repl [tab ] s [tab ] **replace string Enter** Replace string: **Enter** with:

Replace string: with: Enter

**と一緒で、エコー領域は** Query replace \* with:\* **と入力**

**で、置換するときは** y **を、置換しない時は** n **を入力します。**

**M-x replace-string** 

#### 5 **検索、置換、その他のコマンドまとめ コマンド ライブ・ライブ しょう** C-s *C-s* C-r **カーソルから前を検索** M-x replace-string<br>C-x u C-/ **C-x u** C-/ **ando**<br>C-g give C-g give up<br>
M-M-**数 コマンドの実行回数を指定する C-h b a n**

#### $q \leftrightarrow q$  $C$ -g  $\equiv$

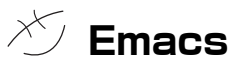

# undo C-/ C-x u 1 **りは、**<br>1つ前にはコマンドを実行すると、 **はなくて、**2**つ前、**3**つ前……と、入力した回数分さかのぼっ C-a** M-

 $C-g$  **コマンドを**1**度に複数回実行させたいときは、** M-数 **を使い 10 M-10** 

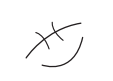

C-n

C-f **July 10.4** M-x forward-char

**M-x forward-char** C-f

C-h b **で表示できます。画面に表示されましたね。この画**

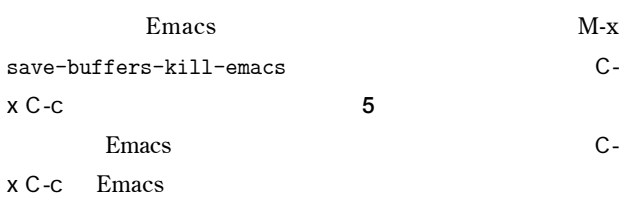

**ル位置が異なる**2**つのコマンドがあります。**

**置き換えコマンド** M-% **を使います。**